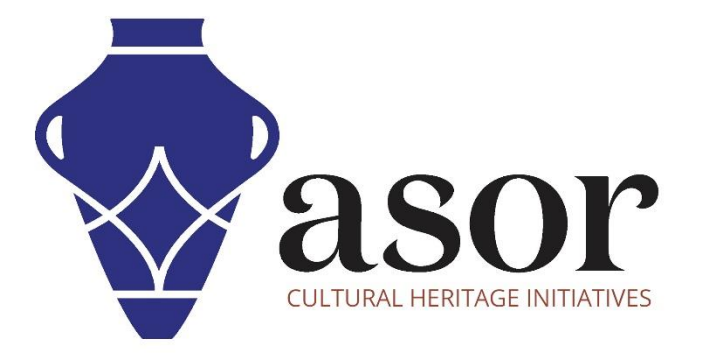

القياس التصويري

التحضير للتصوير: إعدادات الكاميرا والظروف المحيطة(02.04)

William Raynolds Jared Koller Aida Ejroushi

# **دروس اسور )ASOR )لتوثيق التراث الثقافي**

طورت ASOR وشركاؤها سلسلة من البرامج التعليمية والوحدات التدريبية التي تهدف إلى مساعدة المتخصصين في التراث الثقافي على إجراء االستبيانات وتقييمات الحالة من خالل أدوات وبرامج مفتوحة المصدر، بما في ذلك QGIS و KoboToolbox و LibreCAD و RealityCapture

توفر هذه الوحدات برامج تعليمية خطوة بخطوة حول كيفية تنزيل التطبيقات والبرامج وتثبيتها واستخدامها بشكل فعال أثناء جمع البيانات وتحليلها وإخراجها. يمكن العثور على جميع البرامج التعليمية على موقع ASOR الإلكتروني: https://www.asor.org/chi/chi-tutorials.

### **ما هو القياس التصويري**

القياس التصويري هو استخدام صور ثنائية الأبعاد (2D) لتوفير بيانات القياس. تتضمن بيانات القياس مواضع الكائنات والعلاقات بين الكائنات. يستخدم القياس التصويري إجراءً يشار إليه باسم "هيكل من الحركة (SfM) "لحل مواضع المعالم ضمن نظام إحداثيات محدد<sub>.</sub>

يشير SfM إلى مجموعة من الخوارزميات من علوم رؤية الكمبيوتر التي تساعد القياس التصويري عن طريق الكشف التلقائي عن الميزات )النقاط( ومطابقتها عبر صور متعددة، ثم تحديد المواقف المثلثة.

تُنشئ الحسابات الناتجة غيوم نقطية يمكن تحويلها إلى أسطح أو شبكات. هذه العملية، المعروفة باسم االستيفاء المكاني ، تُنشئ طبقات بيانات مستمرة (أسطح) من البيانات غير المستمرة (النقاط) التي تؤدي إلى صور فوتوغرافية مُقوَّمة ونماذج ثلاثية الأبعاد للكائنات وأسطح ثلاثية الأبعاد للمناظر الطبيعية والواجهات والميزات المعمارية.

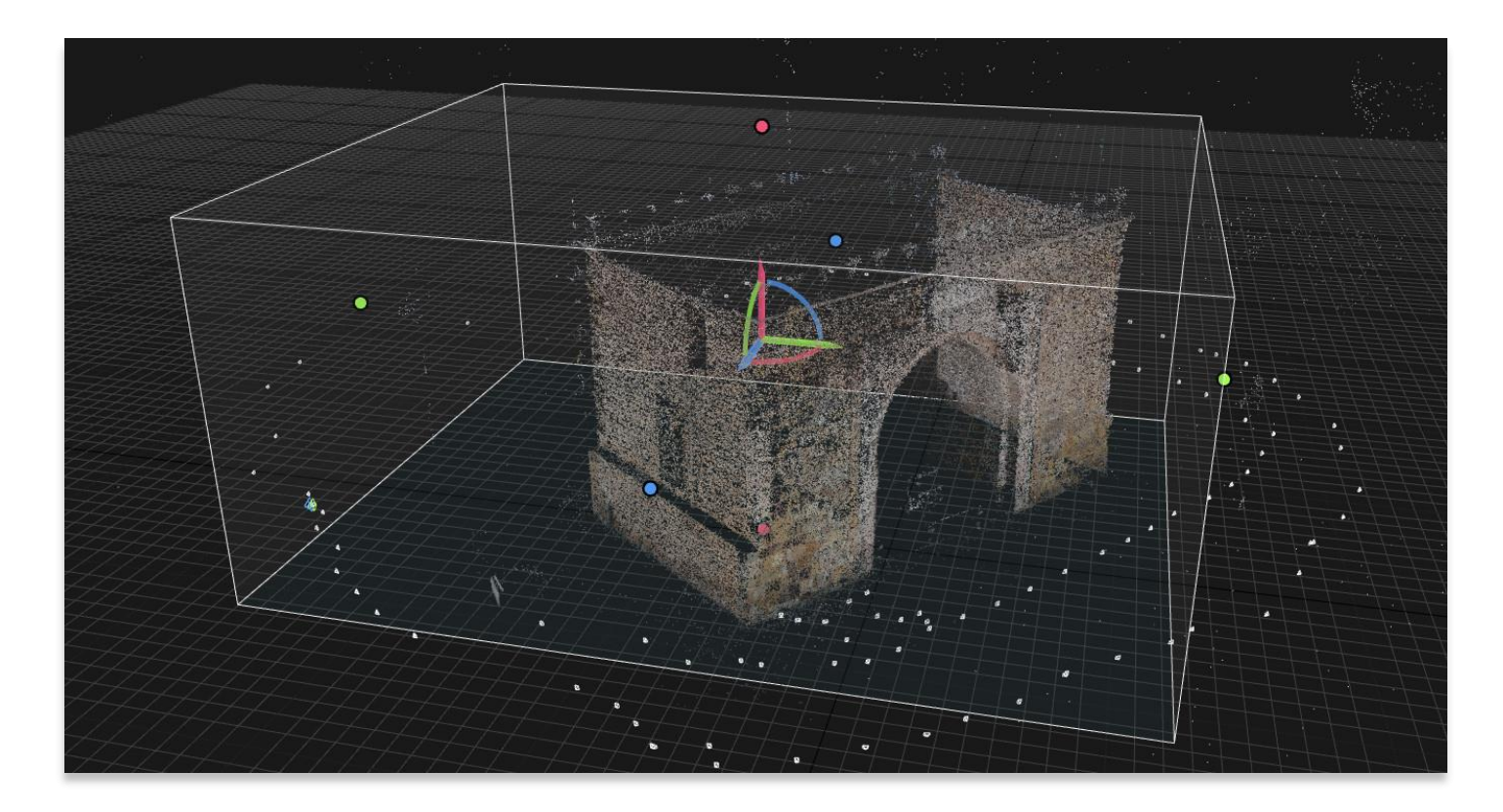

## **اإلضاءة والظروف البيئية**

1. الضوء المسطح والمنتشر يعمل بشكل أفضل. قد تظهر الظلال على النموذج ثلاثي الأبعاد أو الصورة في ضوء ساطع او حاد. تجعل الظلال من الصعب على برنامج الكمبيوتر **القياس الضوئي** إنشاء سحب نقطية دقيقة والعثور على نقاط مماثلة عند مقارنة صور متعددة. .2 إذا كنت تلتقط صو ًرا في الخارج، فاختر التصوير خالل يوم ملبد بالغيوم أو في الصباح الباكر قبل ظهور الظالل القاسية.

#### **إعدادات الكاميرا**

يُفضل استخدام الكاميرات ذات العدسة األحادية العاكسة (DSLR (، إال أن كاميرات الهاتف والكمبيوتر اللوحي مناسبة إلنشاء نماذج وأسطح ثالثية األبعاد باستخدام القياس التصويري.

العدسة: استخدم عدسة أساسية ذات طول ثابت إن أمكن. بشكل عام، يجب أن تكون ذات زاوية عريضة، ولكن ليست نوع عيون السمكة. ست حتاج أن يكون كل شيء في الصورة في بؤرة التركيز بدالً من التكبير في أماكن محددة داخل اإلطار.

الفتحة: اضبط على f-stop ثابت (عمق المجال). تكون عدسات الكاميرا أكثر حدة عند نقطة توقف متوسطة) بين 8 / f إلى.(11 / f

 ISO:عادةً ما ينتج عن ISO المنخفض نتائج أفضل. تعني قيمة ISO المنخفضة حساسية أقل للضوء، بينما تعني قيمة ISO األعلى حساسية أكبر. الهدف هو النطاق 200-300. قد تظهر صورك مظلمة في البداية، ولكن يمكن أن تسطع لاحقًا باستخدام برامج تحرير الصور) مثل GIMP أو Adobe .(Photoshopسيساعد ISO المنخفض في تجنب الصور الساطعة أو "الباهتة" التي قد تفقد التفاصيل المطلوبة لنموذجك.

#### **استراتيجيات التقاط الصور**

تعد اإلستراتيجية الجيدة والمنتظمة اللتقاط الصور في الميدان أو في االستوديو أكثر أهمية من اختيار الكاميرا نفسها.

أ. ستنتج المزيد من الصور نموذجًا أكثر دقة. يجب موازنة كمية الصور التي تلتقطها مع وقت المعالجة على جهاز الكمبيوتر الخاص بك. سيزيد المزيد من الصور من وقت المعالجة (في كثير من الأحيان بشكل ملحوظ).

ب. يجب التقاط الصور بنمط عادي بحد أدنى 80٪ تداخل بين الإطارات و30٪ تداخل بين التمريرات أو الانتقال إلى مسافة مختلفة من الكائن. التمرير هو دوران كامل حول كائن ثلاثي الأبعاد أو يتحرك في خط على طول محور واحد (يستخدم لالتقاط جدار واحد لنصب تذكاري). ستحتاج غالبًا إلى إجراء -2 3 تمريرات على ارتفاعات مختلفة من أجل التقاط صور لطرازك بنجاح.

#### **تمريرة واحدة حول كائن**

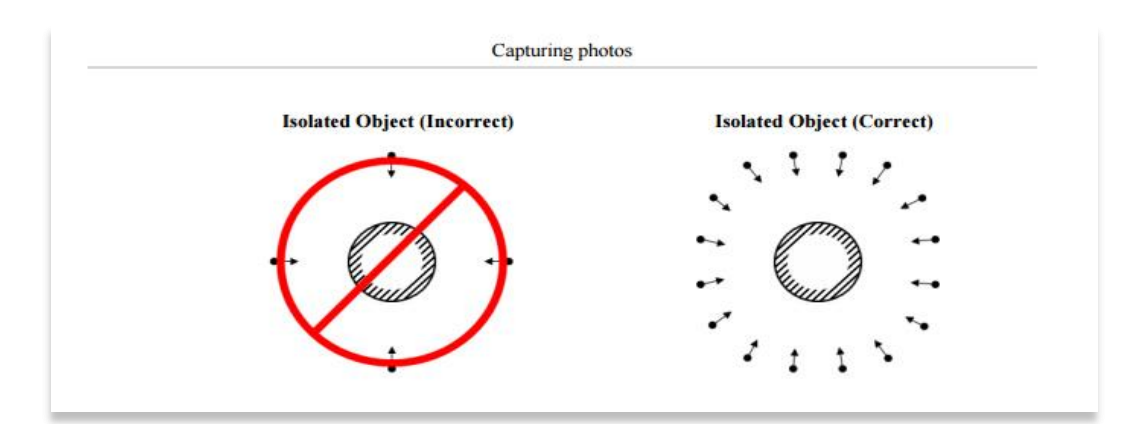

#### **التمرير المزدوج حول كائن / نصب ثالثي األبعاد )أفضل طريقة عندما يكون ذلك ممكنًا(**

\*تمثل المستطيالت الزرقاء المواقع التي تم فيها التقاط الصور

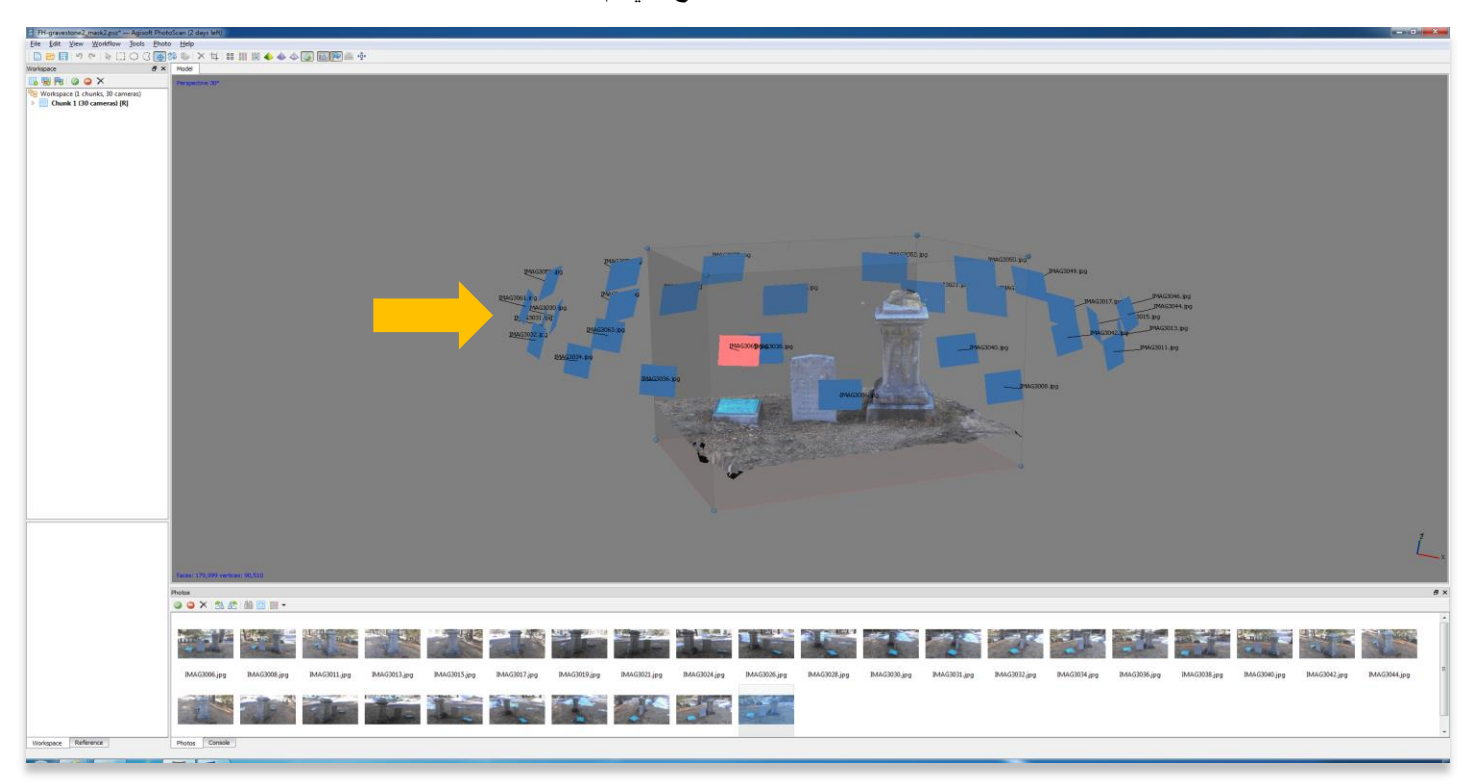

**تمريرات متعددة للهندسة المعمارية من مسافات أفقية مختلفة )غير عمودية(** 

\*تمثل المستطيالت الزرقاء المواقع التي تم فيها التقاط الصور

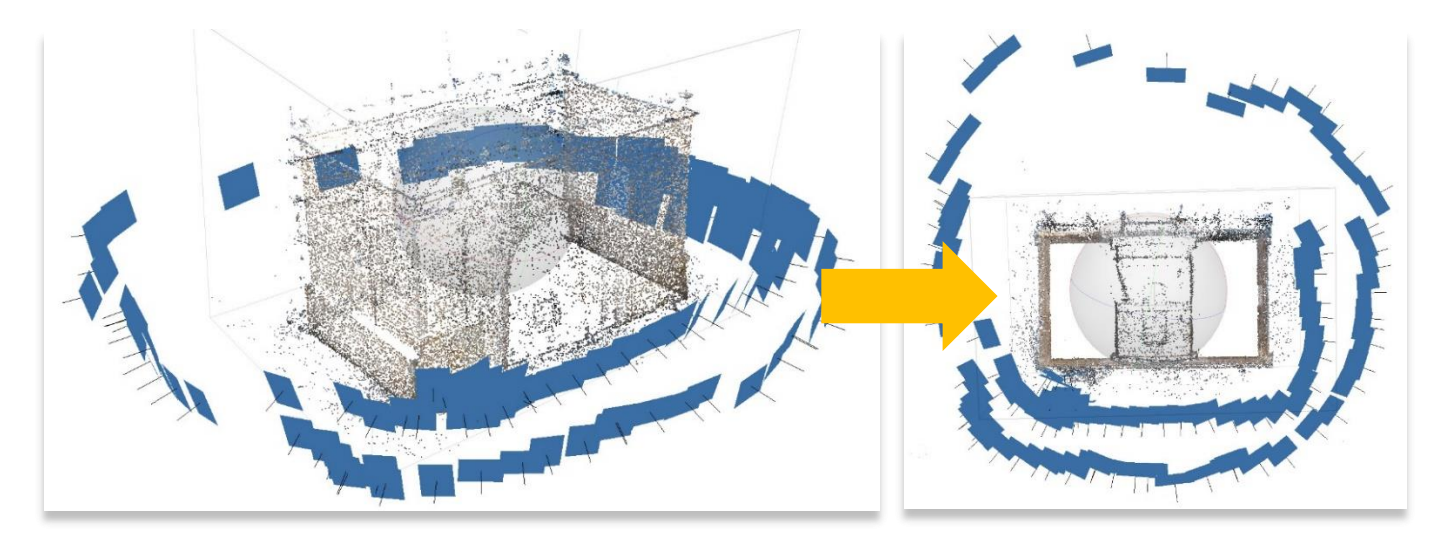

إذا تعذر التقاط صور من ارتفاعات مختلفة، فيمكنك تغيير المسافة الأفقية من الكائن. هذه الطريقة فعالة للغاية لتوثيق العمارة، إلا أنها قد تنتج نماذج ذات دقة وضوح أسوأ قليالً من استخدام طريقة التمرير العمودي.

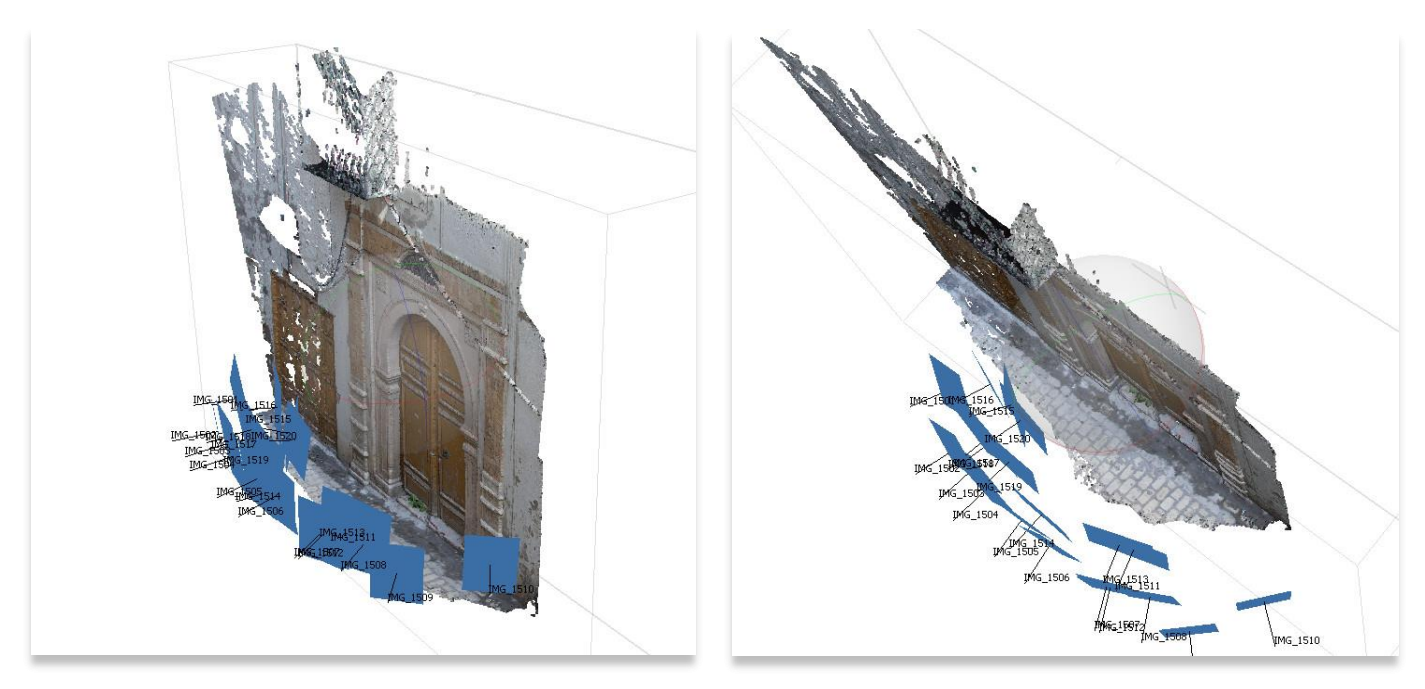

التركيز في النموذج أدناه هو الباب والممر . ستلاحظ أن هذه الجوانب من النموذج لا تحتوي على ثقوب، مما يعني أن المصور نجح في تغطية هذه المنطقة عند التصوير ـ يمكن تنظيف المناطق التي بها ثقوب وحذفها لاحقًا أثناء معالجة النموذج باستخدام برنامج المسح التصويري

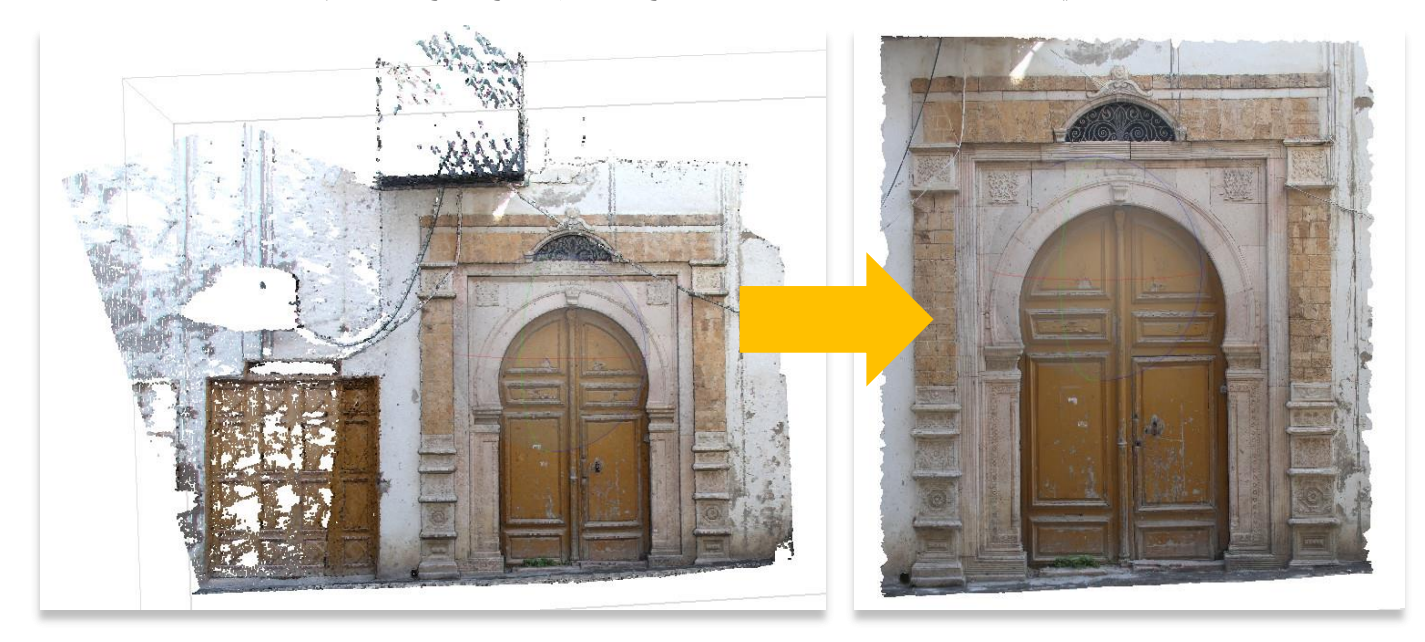

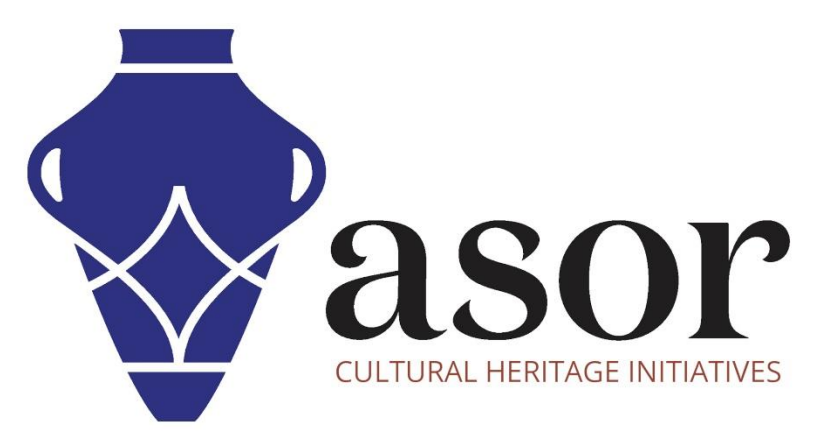

شاهد جميع برامج ASOR التعليمية مجاًنا **[asor.org/chi/chi-tutorials-](https://www.asor.org/chi/chi-tutorials-ar)ar**